# 了解Catalyst交换机上控制台端口的终端连接

## 目录

简介 先决条件 要求 使用的组件 规则 背景信息 将终端连接到 Catalyst 1900/2820、2900/3500XL、2940、2950/2955、2970、3550、3560 和 3750 系列交换机 连接到终端 将终端连接到 Catalyst 2948G-L3、4908G-L3 和 4840G 系列交换机 控制台端口引脚布局 将终端连接到 Catalyst 2926 和 2926G 系列交换机 Catalyst 2926G 系列交换机 将终端连接到 Catalyst 5500/5000 Supervisor 引擎 III 控制台端口 配置终端以与控制台端口连接 将终端连接到 Catalyst 5500/5000 Supervisor 引擎 II G 和 III G 控制台和 RSFC 端口 控制台端口模式开关 配置终端以与控制台或 RSFC 端口连接 将终端连接到 Catalyst 4500/4000 Supervisor 引擎 I 控制台端口 将终端连接到 Catalyst 4500/4000 Supervisor 引擎 II/II+/III/IV、2948G、2980G 和 4912G Catalyst 6500/6000 Supervisor 引擎 I、II 和 720 控制台端口信号和引脚布局 控制台端口模式开关 控制台端口模式 1 信令和引脚布局 控制台端口模式 2 信令和引脚布局 排除终端与 Catalyst 交换机上控制台端口的连接故障 相关信息

## 简介

本文档介绍如何使用默认参数来连接和配置管理终端。

## 先决条件

### 要求

本文档没有任何特定的要求。

## 使用的组件

本文档中的信息基干以下软件和硬件版本:

Catalyst 1900、2820、2900、3500、2940、2950、2970、3550、3560、2948G-L3、 ● 4500/4000、4840G、4908G-L3、5500/500和6500系列交换机

这些交换机要求使用全反或直通 RJ-45 电缆将终端连接到控制台端口。您使用的电缆取决于 Supervisor 引擎的类型和其他因素。全反电缆和直通电缆具有不同于交叉电缆的引脚布局,可以连 接交换机之间的 10/100BASE-TX 以太网端口。要确定使用的电缆类型,请参阅[配置控制台和](https://www.cisco.com/c/zh_cn/support/docs/routers/7000-series-routers/12223-14.html) [AUX端口的电缆要求。](https://www.cisco.com/c/zh_cn/support/docs/routers/7000-series-routers/12223-14.html)

本文档中的信息都是基于特定实验室环境中的设备编写的。本文档中使用的所有设备最初均采用原 始(默认)配置。如果您的网络处于活动状态,请确保您了解所有命令的潜在影响。

#### 规则

有关文件规则的更多信息请参见" Cisco技术提示规则"。

## 背景信息

本文档重点介绍使用默认参数连接和配置管理终端。本文档涵盖Catalyst 1900、2820、2900、 3500、2940、2950、2970、3550、3560、2948G-L3、4500/4000、4840G、4908G-L3、 5500/500和6500/6 000系列交换机。

## 将终端连接到 Catalyst 1900/2820、2900/3500XL、2940、 2950/2955、2970、3550、3560 和 3750 系列交换机

使用提供的全反电缆和 DB-9 适配器将 PC 连接到交换机控制台端口。如果希望将交换机控制台端 口连接到终端,则需要提供 RJ-45-to-DB-25 凹头 DTE 适配器。您可从 Cisco 订购一套包含此适配 器的工具(部件号 ACS-DSBUASYN=)。PC 或终端必须支持 VT100 终端仿真。通过终端仿真软 件 (通常是 PC 应用程序, 如 Microsoft Windows HyperTerminal 或 Symantec Procomm Plus),可以在安装程序期间在交换机和您的 PC 或终端之间进行通信。

将PC或终端连接到交换机的步骤:

- 1. 确保已配置您的 PC 或终端仿真软件以通过硬件流控制与交换机进行通信。
- 2. 配置 PC 或终端的波特率和字符格式,以符合以下控制台端口默认特性:9600 波特8 个数据 位1 个停止位无奇偶校验
- 3. 使用提供的全反电缆,将 RJ-45 连接器插入控制台端口。

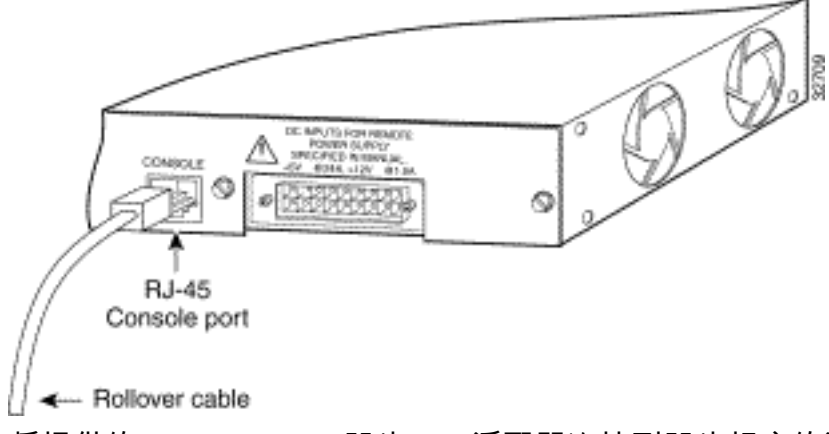

- 4. 将提供的RJ-45-to-DB-9凹头DTE适配器连接到凹头相应的适配器连接到终端。
- 5. 将提供的全反电缆的另一端插入连接的适配器中。
- 6. 如果您有PC或终端,请运行终端仿真程序。

#### 表A-1:使用DB-9适配器的控制台端口信令和布线

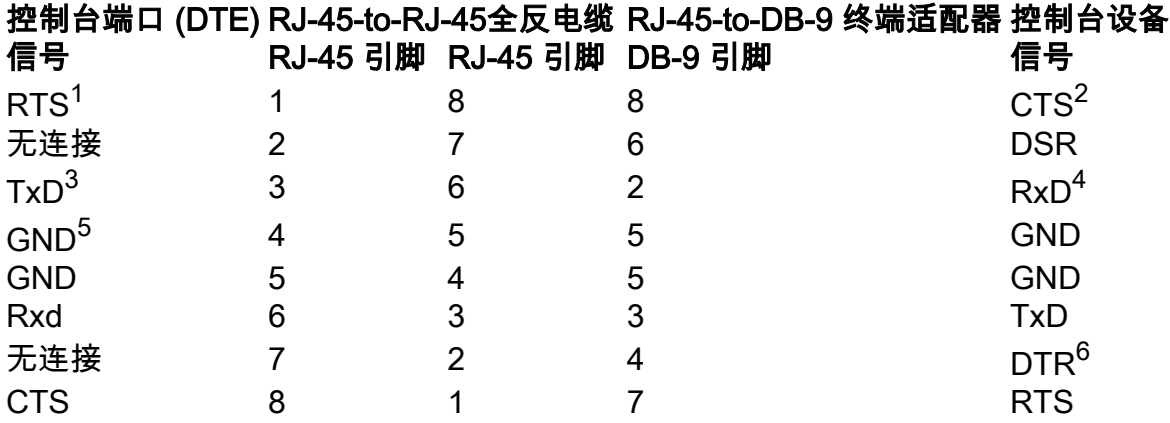

 $1$ RTS =请求发送

 $2$ CTS =允许发送

 $3$ TxD =传输数据

 $4$ RxD =接收数据

 $5$ GRD =接地

 $6$ DTR =数据终端就绪

#### 连接到终端

使用细而扁平的 RJ-45-to-RJ-45 全反电缆和 RJ-45-to-DB-25 凹头 DTE 适配器将控制台端口连接到 终端。表A-2列出了控制台端口、RJ-45-to-RJ-45全反电缆和RJ-45-to-DB-25凹头DTE适配器的引脚 布局。

注意:交换机不附带RJ-45-to-DB-25凹头DTE适配器。您可从 Cisco 订购一套包含此适配器的 工具(部件号 ACS-DSBUASYN=)。

#### 表A-2:使用DB-25适配器的控制台端口信令和布线

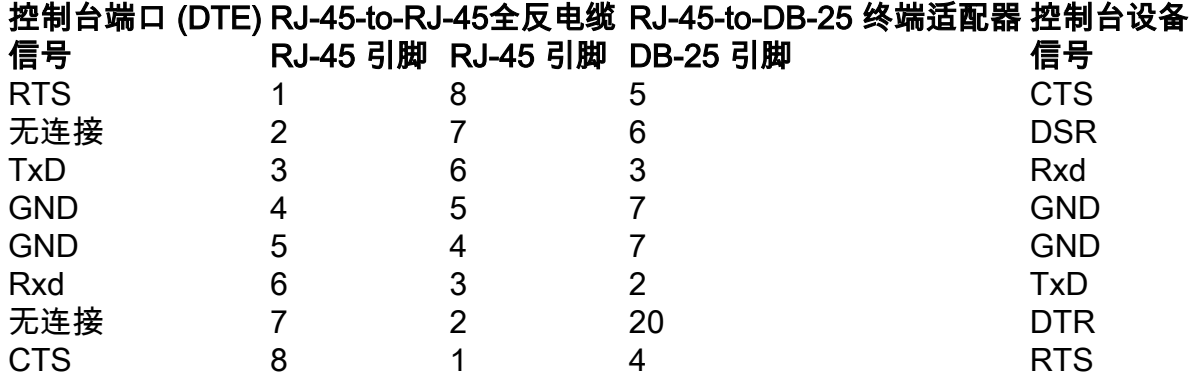

将终端连接到 Catalyst 2948G-L3、4908G-L3 和 4840G 系列交换 机

您可以通过与控制台端口的直接连接配置 Catalyst 交换机路由器或通过管理端口远程配置 Catalyst 交换机路由器。

- 使用 RJ-45-to-RJ-45 全反电缆和 RJ-45-to-DB-9 凹头 DTE 适配器(具有"终端"标签)将控制台 端口连接到运行终端仿真软件的 PC。
- 如果使用直接控制台连接,请将您的终端仿真程序配置为 9600 波特、8 个数据位、无奇偶校验 和 1 个停止位。

#### 控制台端口引脚布局

控制台端口是 RJ-45 插座。支持 DTR 和 DSR 握手信号。RTS信号跟踪CTS信号的状态。表B-1列 出了控制台端口的引脚布局。

#### 表B-1:控制台端口引脚布局

#### 针 信号 方向 描述

- 11 RTS/CTS 输出 请求发送/清除发送
- 2 DTR 输出 数据终端就绪
- 3 TxD 输出 传输数据
- 4 SGND 信号接地
- 5 SGND 信号接地
- 6 Rxd 输入 接收数据
- 7 DSR 输入 数据设置就绪
- 81 RTS/CTS 输入 请求发送/清除发送

 $1$ 引脚1连接到引脚8。

## 将终端连接到 Catalyst 2926 和 2926G 系列交换机

在 Catalyst 2926 系列交换机上,控制台端口位于 Supervisor 引擎前面板上。如此图中所示,端口 具有"控制台"标签:

#### 图:控制台端口连接器(Catalyst 2926系列交换机)

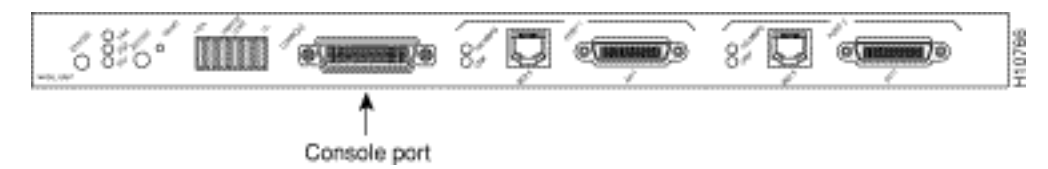

Supervisor 引擎控制台端口是一个支持 DCE EIA/TIA-232 接口的 DCE DB-25 插座。EIA/TIA-232 支持信号速度高达 64 kbps 的不平衡电路。

在连接控制台端口之前,请查看终端文档以确定波特率。终端的波特率必须与交换机控制台端口的 默认波特率(9600 比特/秒 [bps])匹配。请按以下方式设置终端:

- 9600 bps
- 8 个数据位
- 无奇偶校验
- 1 个停止位

使用直通电缆将交换机连接到 DTE 设备,如终端或 PC。使用无调制解调器电缆将交换机连接到远 程 DCE 设备,如调制解调器或数据服务单元 (DSU)。有关 DCE 和 DTE 电缆连接器的信息,请参

阅此图:

#### 图:EIA/TIA-232适配器电缆连接器,网络端

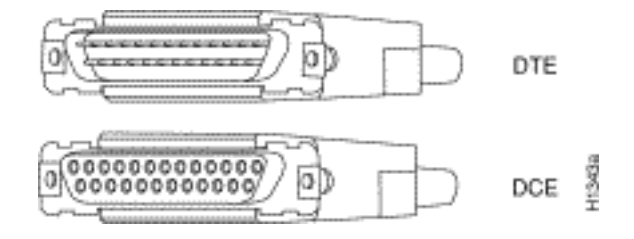

**注意**:控制台端口是异步(异步)串行端口;连接到此端口的任何设备都必须能够异步传输。

系统运行时,DSR 和数据载波检测 (DCD) 都处于活动状态。RTS 信号跟踪 CTS 输入的状态。控 制台端口不支持调制解调器控制或硬件流控制。表 C-1 列出了控制台端口引脚布局:

表C-1:Catalyst 2926系列控制台端口引脚布局

针 信号 方向 描述

- 1 GND 接地
- 2 Rxd > 接收数据
- 3 TxD <— 传输数据
- 4 CTS <— 允许发送 5 RTS — > 返回发送
- 
- 7 GND 接地
- 8 DTR > 数据终端就绪 20 DCD <— 数据载波检测

#### Catalyst 2926G 系列交换机

随后的图显示控制台和辅助 (AUX) 端口,它们位于 Catalyst 2926G 系列交换机的前面板上。

注:当前不支持AUX端口。

#### 图:控制台和AUX端口连接器

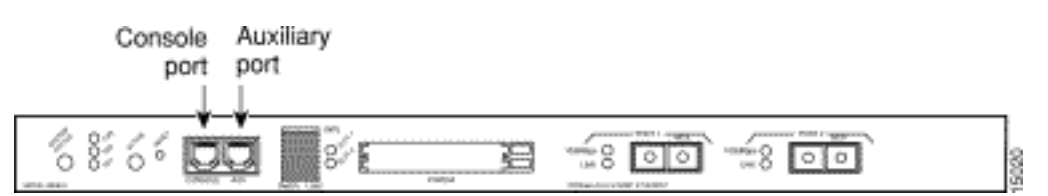

控制台端口是使用 RJ-45 连接器的 EIA/TIA-232 异步串行端口,是使用硬件流控制的全功能 DTE 连接。

使用细而扁平的 RJ-45-to-RJ-45 全反电缆和下列适配器中的一个连接终端:

- RJ-45-to-DB-9 适配器
- RJ-45-to-D-subminiature 凹头适配器
- RJ-45-to-D-subminiature 凸头适配器

注意:您使用的适配器取决于终端连接器。

#### 表C-2:Catalyst 2926G系列控制台端口引脚布局

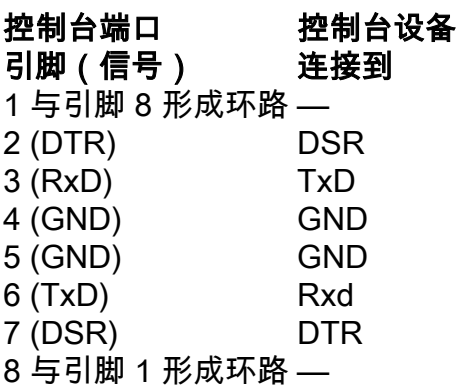

注:Catalyst 2926G系列交换机随附的控制台端口附件套件中提供了RJ-45-to-RJ-45全反电缆和 适配器。

## 将终端连接到 Catalyst 5500/5000 Supervisor 引擎 III 控制台端口

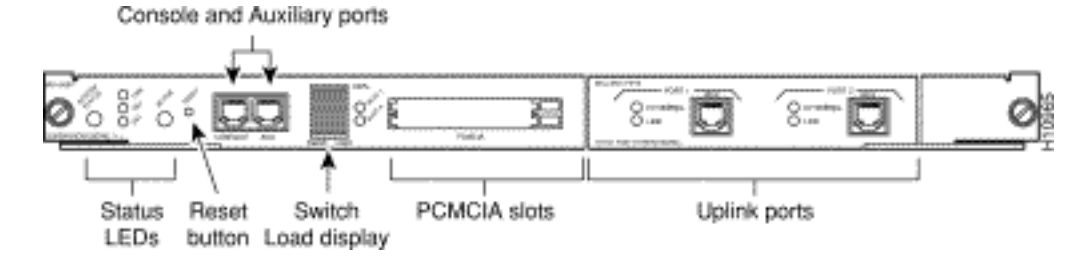

该端口位于 Supervisor 引擎前面板上。该端口具有"控制台"标签,如前面的图中所示。该端口是带 有硬件流控制的EIA/TIA-232异步、串行、全功能DTE连接和RJ-45连接器。使用直通电缆将交换机 连接到 DTE 设备, 如终端或 PC。

注:如果您需要适用于Supervisor引擎III的更换控制台端口附件套件,部件号为CAB-S3- CONSOLE=。

注:不支持AUX端口。

#### 图:EIA/TIA-232 RJ-45适配器电缆连接器

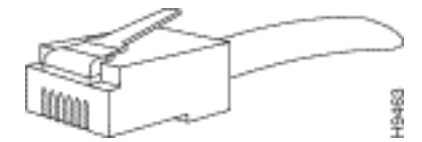

#### 表E-1:管理引擎III控制台端口引脚布局RJ-45-to-DB-25适配器电缆

交换机控制台 (DTE) 上的 RJ-45(使用直通电缆) 终端 (DTE) 上的 DB-25

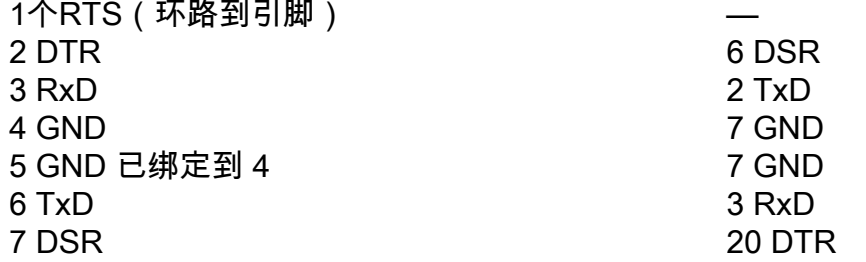

#### 表E-2:管理引擎III控制台端口引脚布局RJ-45-to-DB-9适配器电缆

#### 交换机控制台 (DTE) 上的 RJ-45(使用直通电缆) 终端 (DTE) 上的 DB-9

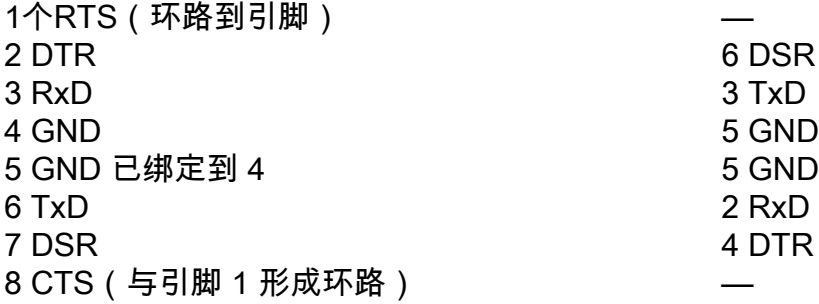

#### 配置终端以与控制台端口连接

注意:控制台端口是异步(异步)串行端口;连接到此端口的任何设备都必须能够异步传输。

在连接控制台端口之前,请查看终端文档以确定波特率。终端的波特率必须与控制台端口的默认波 特率 (9600 波特)匹配。请按以下方式设置终端:

- 9600 波特
- 8 个数据位
- 无奇偶校验
- 1 个停止位

## 将终端连接到 Catalyst 5500/5000 Supervisor 引擎 II G 和 III G 控 制台和 RSFC 端口

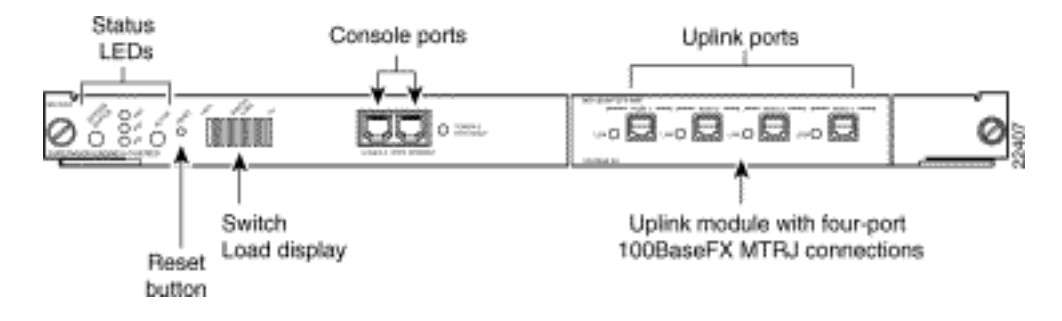

交换机控制台端口和路由交换机功能卡 (RSFC) 控制台端口位于 Supervisor 引擎前面板上。这些端 口分别具有"控制台"和"RSFC"标签,如前面的图中所示。这两个端口都是使用硬件流控制和 RJ-45 连接器的 EIA/TIA-232 异步、串行和全功能 DTE 连接。

注:如果您需要适用于Supervisor引擎II G或III G的更换控制台端口附件套件,部件号为ACS-2500ASYN=。该包与许多其他 Cisco 路由器(包括 Cisco 2500 系列)随附的工具包相同。

连接到 Supervisor 引擎 II G 或 III G 控制台端口的电缆类型取决于控制台端口模式开关的位置。有 关详细信息,请参阅本文档的[控制台端口模式开关部分。](https://www.cisco.com/c/zh_cn/support/docs/switches/catalyst-6000-series-switches/10600-9.html#consoleportmodeswitch)

使用无调制解调器电缆将交换机连接到远程 DCE 设备,如调制解调器。有关如何远程访问

Supervisor引擎II G或III G的详细信息,请参阅文[档将调制解调器连接到Catalyst交换机的控制台端](https://www.cisco.com/c/zh_cn/support/docs/switches/catalyst-5000-series-switches/12016-2.html) [口](https://www.cisco.com/c/zh_cn/support/docs/switches/catalyst-5000-series-switches/12016-2.html)。使用直通电缆将交换机连接到 DTE 设备,如终端或 PC。

#### 控制台端口模式开关

通过控制台端口模式开关可以连接终端 (DTE) 或调制解调器 (DCE)。连接取决于所选的模式和使用 的电缆。

注: 随Supervisor引擎模块II G和Supervisor引擎模块III G一起提供的电缆和适配器与您在 Cisco 2500系列路由器(以及其他思科产品)上使用的电缆和适配器相同。

请按以下方式使用控制台端口模式开关:

- 模式1:按到inposition。使用此模式,通过 Supervisor 引擎随附的控制台电缆和 DTE 适配器 (具有"终端"标签),将终端与端口连接。也可以使用此模式,通过交换机随附的控制台电缆和 DCE 适配器(具有"调制解调器"标签),将调制解调器与端口连接。
- 模式2:按压到out< /strong>位置。使用此模式,通过 Supervisor 引擎 Ⅲ 控制台电缆(不提供 ),将终端与端口连接。

图:EIA/TIA-232 RJ-45适配器电缆连接器

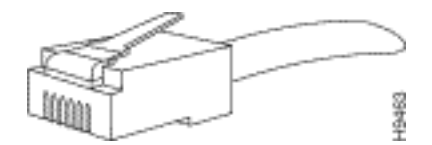

#### 表F-1:使用DB-9适配器的控制台端口信令和布线

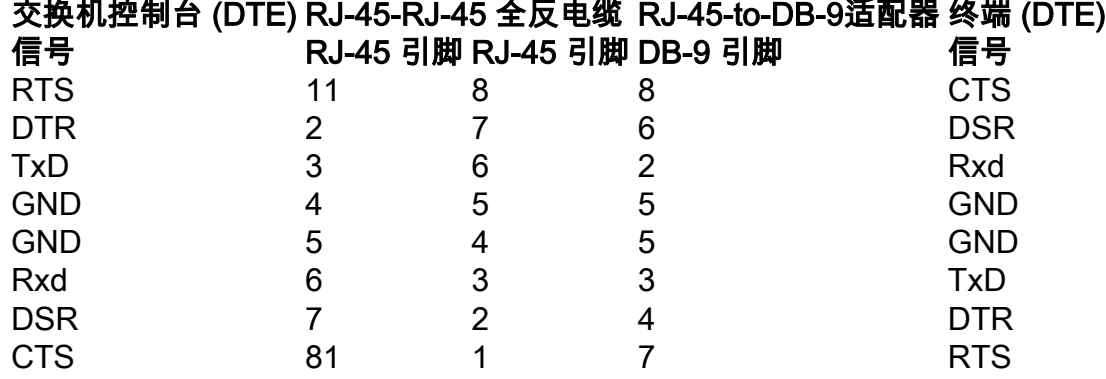

 $1$ 引脚1具有到引脚8的内部连接。

#### 表F-2:使用DB-25适配器的控制台端口信令和布线

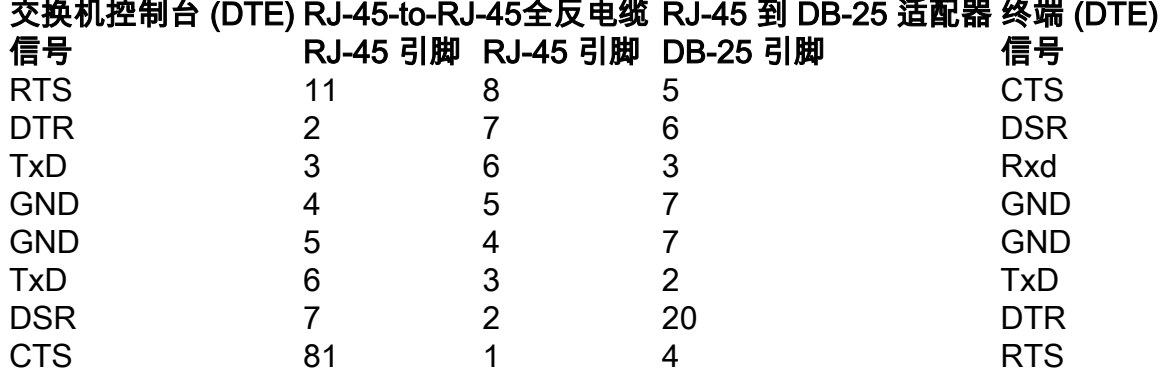

#### 配置终端以与控制台或 RSFC 端口连接

注意:控制台端口是异步(异步)串行端口;连接到此端口的任何设备都必须能够异步传输。

在连接控制台端口之前,请查看终端文档以确定波特率。终端的波特率必须与控制台端口的默认波 特率(9600 波特)匹配。请按以下方式设置终端:

- 9600 波特
- 8 个数据位
- 无奇偶校验
- 1 个停止位

## 将终端连接到 Catalyst 4500/4000 Supervisor 引擎 I 控制台端口

控制台端口(显示在随后的图中)是一个支持 DCE EIA/TIA-232 接口的 DCE DB-25 插座。 EIA/TIA-232 支持信号速度高达 64 kbps 的不平衡电路。

#### 图:DCE DB-25连接器

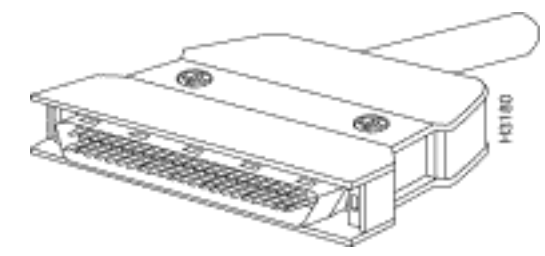

使用无调制解调器电缆将交换机连接到远程 DCE 设备,如调制解调器或 DSU。使用直通电缆将交 换机连接到 DTE 设备, 如终端或 PC。

Catalyst 4500/4000 Supervisor 引擎 I 的控制台端口使用 DB-25 连接器并支持 DTR、DSR、CTS 和 RTS 握手信号。表 G-1 列出了 Catalyst 4500/4000 Supervisor 引擎 I 控制台端口引脚布局。

#### 表G-1:Catalyst 4003控制台端口引脚布局

针 信号 方向 描述 1 接地 Rxd 输入 接收数据 TxD 输出 传输数据 CTS 输入 允许发送 RTS 输出 请求发送 7 接地 DTR 输出 数据终端就绪 DSR 输入 数据设置就绪

## 将终端连接到 Catalyst 4500/4000 Supervisor 引擎 II/II+/III/IV、 2948G、2980G 和 4912G

您可以通过到控制台端口的直接控制台连接配置 Catalyst 4500/4000 系列交换机。

• 使用 RJ-45-to-RJ-45 全反电缆和 RJ-45-to-DB-9 凹头 DTE 适配器(具有"终端"标签)将控制台 端口连接到运行终端仿真软件的 PC。如果使用直接控制台连接,请将您的终端仿真程序配置为 9600 波特、8 个数据位、无奇偶校验和 1 个停止位。

表 H-1 列出了交换机控制台端口引脚布局。使用直通电缆将交换机连接到 DTE 设备,如终端或 PC。

表H-1:Catalyst 4500/4000 Supervisor引擎II及更高版本、2948G、2980G和4912G控制台端口引脚 布局

#### 针 信号 方向 描述

- 1 RTS 输出 请求发送
- 2 DTR 输出 数据终端就绪
- 3 TxD 输出 传输数据
- 4 接地
- 5 接地
- 6 Rxd 输入 接收数据
- 7 DSR 输入 数据设置就绪
- 8 CTS 输入 允许发送

## Catalyst 6500/6000 Supervisor 引擎 I、II 和 720 控制台端口信号 和引脚布局

Catalyst 6500/6000 系列交换机带有一个附件套件,包含将控制台(运行终端仿真软件的 ASCII 终 端或 PC)或调制解调器连接到控制台端口所需的电缆和适配器。此附件套件中包括以下物品:

- RJ-45-to-RJ-45 全反电缆
- RJ-45-to-DB-9 凹头 DTE 适配器 ( 具有"终端"标签)
- RJ-45-to-DB-25 凹头 DTE 适配器 ( 具有"终端"标签 )
- RJ-45-to-DB-25 凸头 DCE 适配器 ( 具有"调制解调器"标签)

这些物品与 Cisco 2500 系列路由器和其他思科产品随附的电缆和适配器相同。

#### 控制台端口模式开关

Supervisor 引擎前面板控制台端口模式开关允许您按以下方式将终端或调制解调器连接到控制台端 口:

注:使用圆珠笔尖或其他小尖状物访问控制台端口模式开关。开关在交付时位于 in 位置。

- **模式1**:交换机处于in位置。使用此模式,通过 RJ-45-to-RJ-45 全反电缆和 DTE 适配器(具有 "终端"标签),将终端与控制台端口连接。也可以使用此模式,通过 RJ-45-to-RJ-45 全反电缆 和 DTE 适配器(具有"调制解调器"标签),将调制解调器与控制台端口连接。请参[阅控制台端](https://www.cisco.com/c/zh_cn/support/docs/switches/catalyst-6000-series-switches/10600-9.html#mode1sigandpinouts) [口模式1信令和引脚布局](https://www.cisco.com/c/zh_cn/support/docs/switches/catalyst-6000-series-switches/10600-9.html#mode1sigandpinouts)部分。
- 模式2:交换机处于out位置。使用此模式,通过 Catalyst 5500/5000 系列 Supervisor 引擎 Ⅲ 控制台直通电缆和相应的终端连接适配器,将终端与控制台端口连接。(未提供电缆和适配器
	- 。) 请参[阅控制台端口模式2信令和引脚布局部](https://www.cisco.com/c/zh_cn/support/docs/switches/catalyst-6000-series-switches/10600-9.html#consolemode2sigandpinouts)分。

#### 控制台端口模式 1 信令和引脚布局

此部分提供了处于模式 1 的控制台端口的信令和引脚布局。(端口模式开关位于 in 位置。)

• **DB-9 适配器(用于连接到 PC)**使用RJ-45-to-RJ-45全反电缆和RJ-45-to-DB-9凹头DTE适配器 (带有"Terminal"标签)将控制台端口连接到运行终端仿真软件的PC。表I-1列出了异步串行控 制台端口、RJ-45-to-RJ-45全反电缆和RJ-45-to-DB-9凹头DTE适配器的引脚布局。

#### 表I-1:端口模式1 — 控制台端口信令和引脚布局 (DB-9适配器)

控制台端口 RJ-45-to-RJ-45全反电缆 RJ-45-to-DB-9 终端适配器 控制台设备

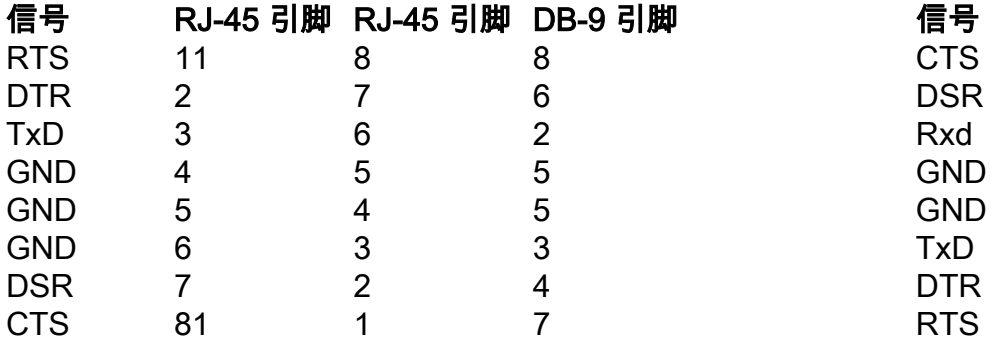

 $^1$ 引脚1具有到引脚8的内部连接。

• **DB-25 适配器(用于连接到终端)**使用 RJ-45-to-RJ-45 全反电缆和 RJ-45-to-DB-25 凹头 DTE 适配器(具有"终端"标签),将控制台端口与终端连接。表 I-2 列出了异步串行控制台端口、 RJ-45-to-RJ-45 全反电缆和 RJ-45-to-DB-25 凹头 DTE 适配器的引脚布局。

#### 表I-2:端口模式1 — 控制台端口信令和引脚布局 (DB-25适配器)

#### 控制台端口 RJ-45-to-RJ-45全反电缆 RJ-45-to-DB-25 终端适配器 控制台设备

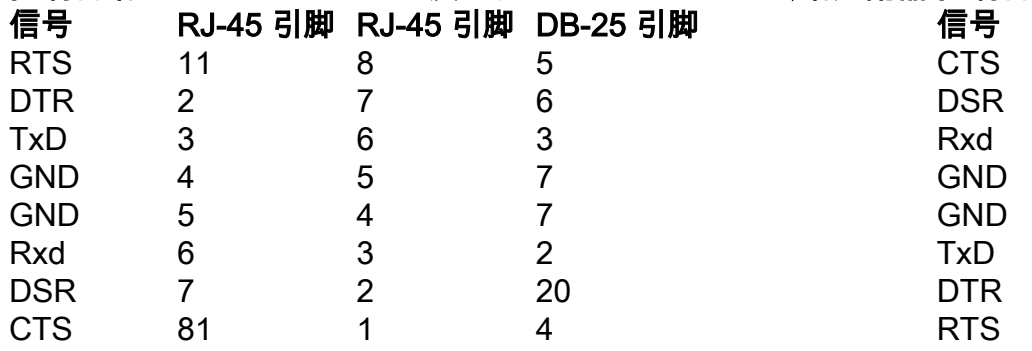

 $1$ 引脚1具有到引脚8的内部连接。

• **调制解调器适配器**使用 RJ-45-to-RJ-45 全反电缆和 RJ-45-to-DB-25 凸头 DCE 适配器(具有 "调制解调器"标签),将控制台端口与调制解调器连接。表 I-3 列出了异步串行辅助端口、RJ-45-to-RJ-45 全反电缆和 RJ-45-to-DB-25 凸头 DCE 适配器的引脚布局。

#### 表I-3:端口模式1 — 控制台端口信令和引脚布局 (调制解调器适配器)

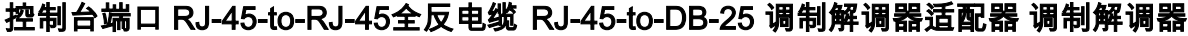

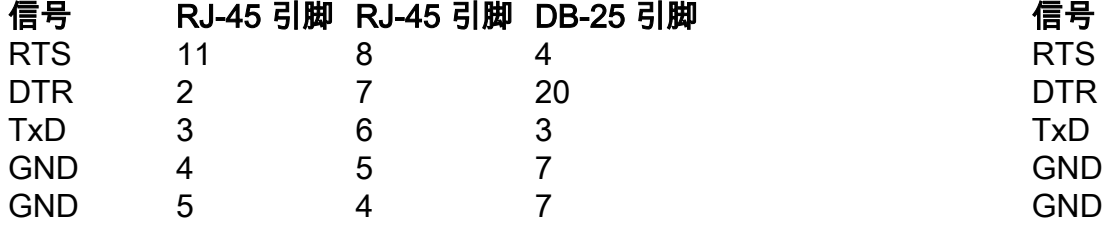

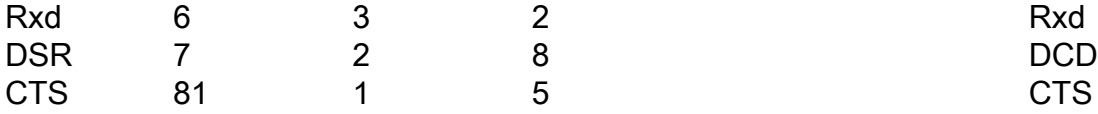

 $^1$ 引脚1具有到引脚8的内部连接。

#### 控制台端口模式 2 信令和引脚布局

本部分提供了处于模式 2 的控制台端口的信令和引脚布局。(端口模式开关位于 out 位置)。有关 引脚布局,请参阅表I-4。处于模式 2 时,可以选择使用标准 RJ-45 直通电缆来连接终端。

#### 表I-4:控制台端口引脚布局 (端口模式切换输出)

#### 控制台端口 控制台设备

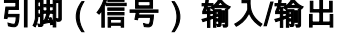

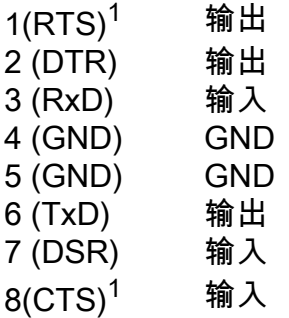

 $^1$ 引脚1具有到引脚8的内部连接。

## 排除终端与 Catalyst 交换机上控制台端口的连接故障

如果通过控制台与连接设备连接时出现故障,请执行以下任务:

- 验证全反或直通电缆是否是已知的完好电缆。(请不要使用交叉电缆。)
- 尝试使用其他 DB-9 适配器与 PC 连接。
- 验证您的终端仿真软件设置是否为 9600 波特、8 个数据位、无奇偶校验和 1 个停止位。 此外 ,尝试将流控制设置为无,而不是硬件。
- 确保全反或直通电缆的终端在 Catalyst 交换机的控制台端口内。电缆不能端接在AUX端口上。
- 尝试从其他 PC 或终端连接 Catalyst 交换机的控制台端口。

## 相关信息

- ・<mark>[将调制解调器连接到Catalyst交换机的控制台端口](https://www.cisco.com/c/zh_cn/support/docs/switches/catalyst-5000-series-switches/12016-2.html)</mark>
- [思科技术支持和下载](https://www.cisco.com/c/zh_cn/support/index.html?referring_site=bodynav)

#### 关于此翻译

思科采用人工翻译与机器翻译相结合的方式将此文档翻译成不同语言,希望全球的用户都能通过各 自的语言得到支持性的内容。

请注意:即使是最好的机器翻译,其准确度也不及专业翻译人员的水平。

Cisco Systems, Inc. 对于翻译的准确性不承担任何责任,并建议您总是参考英文原始文档(已提供 链接)。